# Automation of teaching portfolio under ABET guidelines an experience in the professional school of Systems Engineering

Freddy Gonzales-Saji, Msc<sup>1</sup>, Brigitte Champi-Paredes<sup>1</sup>, Gerald Zea-Quispe<sup>1</sup>, Milagros Romero-Chalhua<sup>1</sup> 1  *Universidad Nacional de San Agustin de Arequipa, Perú fgonzaless@unsa.edu.pe, bchampi@unsa.edu.pe, gzeaq@unsa.edu.pe, mromeroch@unsa.edu.pe*

*The automation of the portfolio implemented in the professional school of Systems Engineering under the ABET guidelines became a useful tool for the teachers of the EPIS, which aims to help them demonstrate the results of the students, manage the different evidences collected for the performance of academic work and supervise compliance with the requested documentation in a certain period of time. In the same way, it seeks to reduce and alleviate the workload of those responsible for each area, such as the person in charge of the Portfolio, that of the Accreditation process as such or the person in charge of the Curriculum Plan, as well as that of the teachers themselves. Automation seeks to have in one place the evidence of the work done in the academic semester. In the development process, it was decided to work with SCRUM, as this was an iterative framework, it allowed to obtain functional results from the first stages. The role definition process was crucial to be able to define the needs that were presented and based on them to be able to correctly model the portfolio until meeting the needs raised by the client.*

*Keywords: ABET, Automation, Accreditation, Teaching portfolio*

Digital Object Identifier (DOI): http://dx.doi.org/10.18687/LACCEI2021.1.1.384 ISBN: 978-958-52071-8-9 ISSN: 2414-6390

# Automatización de portafolio docente bajo lineamientos de ABET, una experiencia en la Escuela Profesional de Ingeniería de Sistemas

Freddy Gonzales-Saji, Msc<sup>1</sup>, Brigitte Champi-Paredes<sup>1</sup>, Gerald Zea-Quispe<sup>1</sup>, Milagros Romero-Chalhua<sup>1</sup> <sup>1</sup> *Universidad Nacional de San Agustin de Arequipa, Perú*

*[fgonzaless@unsa.edu.pe](mailto:fgonzaless@unsa.edu.pel.edu.pe), bchampi@unsa.edu.pe, [gzeaq@unsa.edu.pe,](mailto:gzeaq@unsa.edu.pe) mromeroch@unsa.edu.pe*

*Resumen– La automatización del portafolio implementada en la Escuela Profesional de Ingeniería de Sistemas bajo los lineamientos ABET se convirtió en una herramienta útil para los docentes de la EPIS tiene como objetivo ayudarlos a evidenciar los resultados de los estudiantes, gestionar las diferentes evidencias recopiladas para el desempeño de la labor académica y supervisar el cumplimiento de la documentación solicitada en un determinado periodo de tiempo. De la misma manera se busca disminuir y aliviar la carga de trabajo de los responsables de cada área como puede ser el responsable del Portafolio, el del proceso de Acreditación como tal o el responsable del Plan curricular así como la de los mismos docentes. La automatización busca poder tener en un solo lugar la evidencia del trabajo realizado en el semestre académico. En el proceso de desarrollo se optó por trabajar con SCRUM, al ser este un marco de trabajo iterativo permitió obtener resultados funcionales desde las primeras etapas. El proceso de definición de roles fue crucial para poder definir las necesidades que se presentaban y basados en ellos poder modelar de forma correcta el portafolio hasta lograr satisfacer las necesidades planteadas por el cliente.*

*Palabras Clave – ABET, automatización, acreditación, portafolio docente.*

#### I. INTRODUCCIÓN

La comisión permanente de mejoramiento continuo, autoevaluación y acreditación de la Escuela Profesional de Ingeniería de Sistemas(EPIS) [1], perteneciente a la Facultad de Ingeniería de Producción y Servicios de la Universidad Nacional de San Agustín de Arequipa inició actividades para el proceso de acreditación en el año 2018, en tal sentido se publicaron dos experiencias, la descripción del proceso para el establecimiento y ejecución de procedimientos de vinculación sistemática entre las competencias de los perfiles de egreso con las asignaturas de los planes de estudios vigentes en esa fecha (2013 y 2017), la relación entre estas competencias con los Resultados del Estudiante propuestos por el modelo de acreditación, así como, el alineamiento de las asignaturas respecto a los resultados y el grado de logro que se espera tener en cada uno de estos al término de cada asignatura y como resultado ha permitido establecer un mecanismo de medición del logro de los Resultados del Estudiante en las asignaturas capstone[2], la experiencia obtenida en el proceso de autoevaluación de la EPIS, respecto a lo efectuado en la

medición y evaluación de los resultados del estudiante, así como las herramientas diseñadas e implementadas para dicho propósito, se pueden ver en [3], ambas experiencias trabajaron bajo los lineamientos del Instituto de Calidad y Acreditación de Programas de Computación, Ingeniería y Tecnología en ingeniería - ICACIT [4].

A inicios del año 2019 los directivos y miembros de la EPIS deciden optar por Accreditation Board of Engineering and Technology - ABET [5] como entidad acreditadora y se realiza la transición de todo el proceso, la descripción de la experiencia de los procesos llevados a cabo en este tránsito de un modelo a otro, y en los aspectos relevantes que fueron considerados son descritos en [6], de manera que permita optimizar el proceso de mejora continua a través de dos iteraciones, cada una de ellas aplicando uno de los dos modelos de acreditación, como resultado se obtuvo que actualmente la EPIS se encuentra inmersa en el proceso de acreditación con ABET, por cuestiones de la actual pandemia se han suspendido las visitas, pero la EPIS continúa con las actividades hasta que la institución ABET retome sus actividades de visitas. ABET, como entidad acreditadora ofrece múltiples ventajas para las entidades que se encuentran fuera de EEUU. ABET ofrece a estas entidades acuerdos de reconocimiento mutuo MRA y memorandos de entendimiento MOU por parte de sus socios globales. Actualmente se mantienen memorandos con: Argentina, Centroamérica, China, Francia, Israel, Korea, Portugal, España, Uruguay, Región del Caribe, Chile, Egipto, Alemania, Japón, Perú, Arabia Saudita, Taipei China, México y Canadá [5]

Uno de los componentes relevantes de todo el proceso es el portafolio docente, el mismo que ha evolucionado en cada semestre académico agregando mejoras en su estructura y en su gestión, este sirve como un instrumento para uniformizar contenidos y tener evidencias de lo trabajado en cada uno de los cursos dictados en los planes vigentes de la EPIS, para el caso particular de esta experiencia el portafolio docente de la EPIS es digital y se ha implementado en los semestres 2018 A, 2018 B, 2019 A , 2019 B, 2020 A y el último fue el 2020 B.

El presente trabajo tiene como objetivo mostrar la experiencia en la automatización y uniformización de las actividades que se desarrollan para llevar un control óptimo del portafolio docente.

# II. TRABAJOS RELACIONADOS

La utilización del portafolio docente en la nube permite disminuir el tiempo de trabajo, desde el preestablecer una imagen hasta la completitud de un documento así mismo, evaluar si el estudiante logró adquirir una determinada competencia. Además la uniformidad de un solo sistema evita los problemas de incompatibilidad entre las diferentes tecnologías o formas de trabajo que se puedan presentar, estas son algunas de las ventajas que en [7] se describen.

La importancia de utilizar el portafolio docente para establecer la unión entre los factores que pueden influir en el desarrollo de la docencia y el aprendizaje para generar mejoras significativas en este proceso se muestran en [8].

El portafolio es una colección de archivos en los que se pretende demostrar la calidad o nivel de un profesional. Basado en esta definición el portafolio docente como tal es utilizado para valorar los logros obtenidos por un profesor a nivel personal así como con sus estudiantes, es utilizado como un instrumento de aprendizaje y autoevaluación porque permite la revisión y generación de evidencias [9].

Con el objetivo de obtener la acreditación ABET, se plantean diferentes estrategias a nivel institucional como son: Conformación de un equipo ABET, capacitación exhaustiva sobre ABET, definir la misión, objetivos educacionales y resultados de aprendizaje además de las herramientas y formas de documentación por otro lado la evaluación de los objetivos educacionales, la autoevaluación institucional, elaboración de autoestudio y una visita de prueba, todas estas estrategias son planteadas en [10].

#### III. MATERIALES Y MÉTODOS

La experiencia descrita en este trabajo se dio mediante un conjunto de actividades secuenciales que permitieron diseñar un marco de trabajo para automatizar el portafolio docente bajo los lineamientos de ABET en la EPIS, la Fig. 1 muestra la secuencia de actividades utilizada.

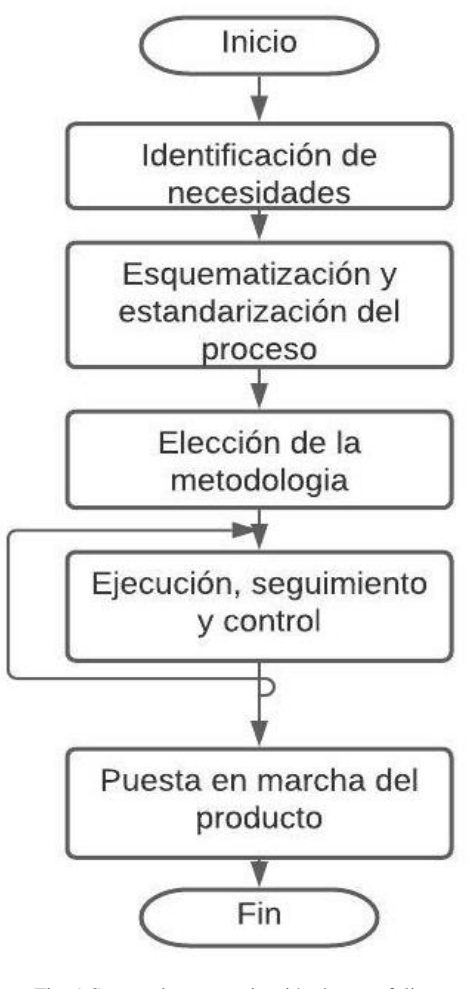

Fig. 1 Secuencia automatización de portafolio Fuente: Propia

A continuación se muestra el detalle de cada una de las etapas involucradas.

# **1.- Identificación de necesidades.**

El portafolio docente pretende evidenciar las actividades desarrolladas por los docentes que tienen a su cargo los cursos de las mallas curriculares activas de la EPIS y apoyar a la mejora del proceso de enseñanza aprendizaje. En tal sentido la identificación de necesidades son las actividades que están relacionadas a definir los procesos que se tiene que automatizar y estandarizar en la gestión del portafolio docente, como se explicó en la introducción de este documento la EPIS experimento con los lineamientos de acreditación ICACIT y ABET y los portafolios diseñados tienen diferencias sustanciales, así mismo se implementaron guías, formatos, manuales en videos, herramientas que permitan a los docentes completar las actividades planificadas en cada semestre académico con respecto a los portafolios, el seguimiento de estos formatos creados se hace una tarea complicada de ejecutar, es por ello de la necesidad de automatizar las

actividades relacionadas a estos repositorios, la Fig. 2 es una captura de evidencia de los recursos compartidos con los docentes para completar los portafolios asignados.

| Formatos                               | 8/09/2020 20:02 | Carpeta de archivos     |
|----------------------------------------|-----------------|-------------------------|
| Informacion Academica General 2013     | 8/09/2020 20:02 | Carpeta de archivos     |
| Informacion_Academica_General_2017     | 8/09/2020 20:02 | Carpeta de archivos     |
| .DS Store                              | 4/09/2020 20:31 | <b>Archivo DS STORE</b> |
| AUX GENERADOR DE INFORME DESEMP        | 3/09/2020 20:33 | Hoja de cálculo d       |
| ■ AUX3 RESULTADOS EXAMEN ENTRADA 2     | 3/09/2020 20:32 | Hoja de cálculo d       |
| AUX7 GENERADOR DE INFORME DE RES<br>×■ | 3/09/2020 20:43 | Hoja de cálculo d       |
| Considerar para deseño del Silaboa     | 8/09/2020 20:05 | Archivo BMP             |
| Informacion_Academica_General_2013     | 2/10/2020 18:40 | Archivo WinRAR          |
| INSTRUCTIVO GENERAL PORTAFOLIO 202     | 4/09/2020 19:58 | Adobe Acrobat D         |
| INSTRUCTIVO 01 2020B                   | 4/09/2020 20:04 | Adobe Acrobat D         |
| INSTRUCTIVO 03 2020B                   | 4/09/2020 20:05 | Adobe Acrobat D         |
|                                        |                 |                         |

Fig. 2 Recursos del portafolio docente Fuente: Propia

La tabla 1 muestra las principales necesidades identificadas para la automatización del portafolio docente, por cuestiones de visualización solo se muestran una parte de estos, fueron recopilados y organizados según la metodología usada en todo el proceso.

TABLA 1 NECESIDADES IDENTIFICADAS

| Número         | <b>Necesidad</b>                                                 |  |  |
|----------------|------------------------------------------------------------------|--|--|
| 1              | Maneja usuarios                                                  |  |  |
| $\overline{c}$ | Manejar roles                                                    |  |  |
| 3              | Modificar roles con permisos                                     |  |  |
| $\overline{4}$ | Manejar procesos                                                 |  |  |
| 5              | Manejar fases                                                    |  |  |
| 6              | Manejar Áreas y/o sub áreas de formación                         |  |  |
| $\overline{7}$ | Visualizar lista de departamentos                                |  |  |
| 8              | Manejar recurso                                                  |  |  |
| 9              | Manejar resultados del estudiante                                |  |  |
| 10             | Agregar criterios de resultados del estudiante                   |  |  |
| 11             | Manejar Competencias                                             |  |  |
| 12             | Manejar Cursos de malla                                          |  |  |
| 13             | Generar match entre cursos de malla, resultados del estudiante y |  |  |
|                | competencias                                                     |  |  |
| 14             | Manejar portafolio                                               |  |  |
| 15             | Manejar cursos activos                                           |  |  |
| 16             | Subir sílabo DUFA                                                |  |  |
| 17             | Ver y generar reporte del Sílabo ABET                            |  |  |
| 18             | Anexo DUFA                                                       |  |  |
| 18             | Crear curriculum de responsable de curso activo                  |  |  |
| 20             | Generar informes                                                 |  |  |
| 21             | Crear exámenes de entrada                                        |  |  |
| 22             | Subir evidencias de periodo académico                            |  |  |
| 23             | Importar y actualizar lista de estudiantes del curso activo      |  |  |
| 24             | Crear incidencias de un estudiante                               |  |  |

# **2.- Esquematización y estandarización del proceso**

Esta etapa diseña las actividades identificadas en la etapa anterior, estas están relacionadas al rol que desempeñan cada uno de los que intervienen en el proceso, existen 3 momentos en la ejecución del portafolio, las cuales se describen a continuación.

A. Actividades preliminares a la ejecución que están relacionadas a la creación de formatos, espacios de trabajo para los docentes, capacitaciones, planificación de los tiempos en que se cargarán las evidencias.

B. Actividades durante la ejecución está relacionada a las actividades propias del trabajo en cada uno de los portafolios, esta se da en cuatro ingresos programados con fecha de inicio y vencimiento, estas fechas están relacionadas a las programadas por la Universidad Nacional de San Agustín de Arequipa UNSA[11], reglamento de registro de notas y sus evaluaciones regula los tipos de calificaciones y los momentos cuando se debe hacer[12], la Fig. 2 muestra la estructura del portafolio y los momentos en que son aperturados.

| <b>1 COURSE SYLLABUS</b>        |   | <b>EPIS ACREDITACION</b> |
|---------------------------------|---|--------------------------|
| 2 FACULTY VITAE                 |   | <b>EPIS ACREDITACION</b> |
| <b>3_ENTRANCE EXAMINATION</b>   |   | <b>EPIS ACREDITACION</b> |
| 4_FIRST PERIOD - ACADEMIC WORK  | 2 | <b>EPIS ACREDITACION</b> |
| 5 SECOND PERIOD - ACADEMIC WORK | з | <b>EPIS ACREDITACION</b> |
| 6 THIRD PERIOD - ACADEMIC WORK  |   | <b>EPIS ACREDITACION</b> |
| <b>7 SEMESTER-END REPORT</b>    |   | <b>EPIS ACREDITACION</b> |

Fig. 3 Portafolio y tiempos de ejecución Fuente: Propia

Como se aprecia en la Fig. 3 la ejecución del portafolio está dividido en 4 ingresos por parte de los docentes en una primer ingreso se ingresa los sílabos, curriculum vitae y la evaluación de entrada con sus respectivos informes, un segundo ingreso es el primer periodo con sus evaluaciones y evidencias, como tercer ingreso es para el segundo periodo como se muestra en la imagen y para el cuarto ingreso se trabajan las notas del tercer periodo y los reportes finales como la evaluación de los resultados del estudiante, entre otros.

C. Actividades pos ejecución del portafolio, está relacionado a la evaluación del trabajo realizado por los docentes en cada uno de los cursos, cuando esta tiene observaciones se activan nuevamente para corregir, así mismo se hacen los informes de todo el proceso y se informa a las instancias correspondientes.

Según las necesidades identificadas se diseñó el proceso con las principales funcionalidades la misma que se puede apreciar en la Fig. 4

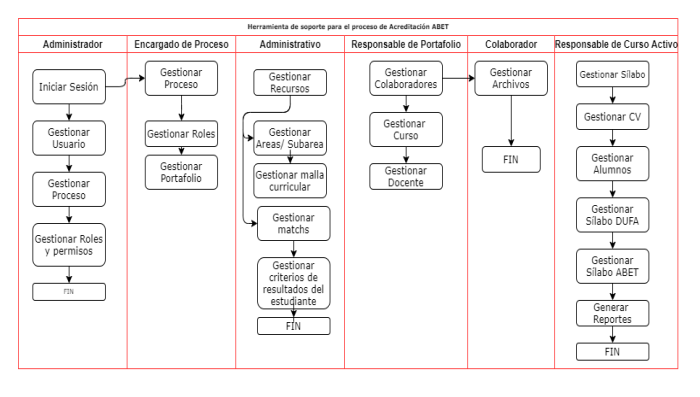

Fig. 4 Funcionamiento del portafolio Fuente: Propia

Como se puede apreciar en la Fig. 4 se muestran los seis(6) tipos de usuarios y sus principales funciones que puede realizar sobre la herramienta de soporte al proceso de Acreditación.

A. **Administrador:** Encargado de gestionar la creación y desactivación de los usuarios así como de gestionar los procesos existentes y la creación de nuevos procesos para asignarles un responsable a su vez puede controlar los permisos que cada uno de estos roles puede tener.

B. **Encargado de Proceso:** Aquel con este rol tiene la capacidad de ver el detalle de un proceso así como asignar usuarios al mismo, de igual forma que un administrador el puede crear y asignar roles con sus respectivos permisos pero únicamente al proceso en el cual es encargado. Además puede crear portafolio y delegar un responsable a este.

C. **Administrativo:** Su función principal es colaborar con el encargado de proceso, razón por la cual él puede crear recursos (Plan de Estudio) y partiendo de un recurso crea Áreas y/o Subáreas, Agregar cursos pertenecientes a la malla curricular, seleccionar el departamento al que este pertenece, agregar las competencias del curso, los criterios de los resultados del estudiante y editar los match propuestos (3): Cursos de malla por Resultados del estudiante, Cursos de malla por Competencias y Competencias por resultados de estudiante.

D. **Responsable de Portafolio:** El responsable podrá agregar colaboradores al portafolio, en los cursos registrados asignará los grupos a los que pertenece la teoría y el laboratorio así como el docente que estará a cargo del curso en caso no existan docentes asignados él como responsable podrá crearlos.

E. **Colaborador:** Esté como su nombre lo dice su función es colaborar con el responsable de portafolio, él puede realizar únicamente dos funciones que son la de ver y revisar los archivos como por ejemplo el silabo, curriculo entre otros.

F. **Responsable de Curso Activo:** El docente con este rol puede Cargar el Sílabo del curso, importar la lista de alumnos o registrarlos de forma manual, crear el silabo ABET acorde a los parámetros y generar el pdf correspondiente, de igual forma podrá importar el Sílabo DUFA, al ser encargado de un curso debe crear la evaluación de entrada con la rúbrica correspondiente. Por cada estudiante el docente podrá agregar las incidencias que este cometa.

### **3.- Elección de la metodología.**

Para esta etapa se inició conformando el equipo que asumirá las actividades del proyecto, se logró armar un equipo de dieciséis(16) participantes, ahora tocaba elegir una metodología que se ajuste a las necesidades del proyecto, al tener al equipo comprometido, a los usuarios responsables del proceso disponibles y basados en la idea de "Divide y vencerás" se optó por trabajar con **SCRUM,** esta metodología cuenta con roles, artefactos y eventos. Dentro de los roles tenemos: Product Owner, es el responsable del proyecto, define los criterios de aceptación por ende establece los requerimientos, el Scrum Master es el responsable de ayudar a que el equipo trabaje sin inconvenientes así como de guiar al dueño del producto durante el proceso de desarrollo., finalmente el Team (Equipo de trabajo) es conformado por programadores, diseñadores, arquitectos, tester entre otros, los artefactos realizados en base a SCRUM son: Product Backlog es decir, la lista de requerimientos establecidos por el Product Owner y el Sprint Backlog, engloba la lista de tareas pertenecientes al product Backlog que se van a realizar en un sprint, Los eventos ejecutados fueron: Sprint con una duración de 2 semanas teniendo como entregable artefactos funcionales y, al final de cada entrega se realiza el Sprint Review, reunión en la que el Scrum presenta un borrador de lo avanzado, de igual manera de forma diaria se realiza el daily meeting, un informe diario del avance efectuado en el día así como de las complicaciones[13].

Dentro de las dificultades encontradas en este proceso principalmente destacan:

a) Falta de comunicación por parte del equipo de trabajo entre sí, así como el Product Owner. A nivel de equipo el hacer la segmentación en grupos favoreció a mantener una comunicación más fluida y ordenada. En relación al Product Owner optaron por nombrar un responsable exclusivo para el despeje de las diferentes inquietudes en relación al proceso y a los requerimientos presentados.

b) Desconocimiento del proceso de acreditación, el equipo de trabajo no tenía una visión clara sobre cómo abordar el funcionamiento de la herramienta para cubrir las expectativas necesarias para dicho proceso de acreditación. Sin embargo, esta dificultad fue disminuyendo de forma progresiva con las constantes reuniones, la entrega de documentación y sobre todo la elaboración de diagramas.

c) La inexperiencia, el equipo de trabajo en su totalidad carecía de experiencia en cuanto a la realización de proyectos de esta envergadura, esta fue de las dificultades que se pudo controlar desde las primeras instancias y con mayor facilidad por la experiencia que presentaba la comisión de acreditación. Los cuales nos guiaron y brindaron algunas estrategias para poder poner en marcha este proceso de desarrollo

d) Dificultades tecnológicas, en el proceso de desarrollo, el equipo tenía dificultades para poder desplegar la herramienta de forma estable, más allá de una forma local, el usar versiones libres limitaba mucho el trabajo, realizar las pruebas y demostraciones correspondientes del funcionamiento, estas dificultades fueron resueltas con la asignación de un servidor por parte de la Universidad. Teniendo así la posibilidad de que el cliente pudiera ir probando si la herramienta cumplía con sus expectativas.

La Fig. 5 muestra los roles desempeñados por cada uno de los integrantes que participaron en la automatización de los procesos del portafolio.

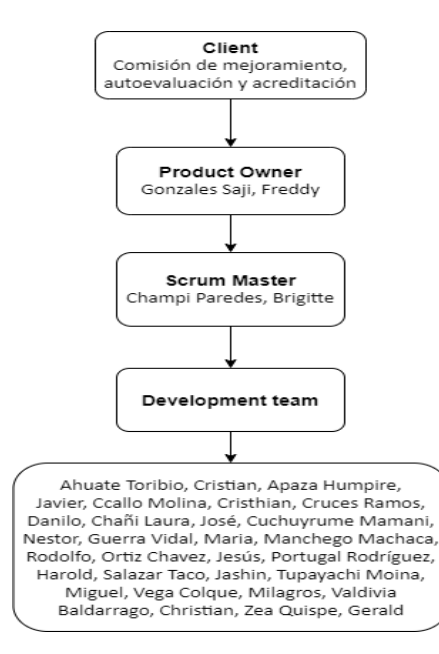

Fig. 5 Organigrama basado en SCRUM Fuente: Propia

# **4.- Ejecución seguimiento y control.**

En esta etapa usaron algunas buenas prácticas para la ejecución seguimiento y control del proyecto, como el marco de trabajo de la metodología SCRUM, las buena prácticas del PMBOK del Project Management Institute[14]

Como herramienta de apoyo al cumplimiento de los eventos de SCRUM, se utilizó Slack[15] para la comunicación fluida mediante la creación de canales para cada uno de los equipos de desarrollo, para el monitoreo de las horas de trabajo se utilizó Clockify [16], un gestor de tiempo, como repositorio del código fuente se utilizó .Gitlab [17] que es un servicio web de control de versiones, se utilizo Google Drive[18] como repositorio para toda la documentación del proyecto, para el seguimiento del proyecto se utilizaron normas que controlan la calidad del software como la ISO 9126[19].

### **5.- Puesta en marcha del producto.**

Para la automatización de los procesos del portafolio docente se completó con todas las funcionalidades solicitadas, se realizó la entrega del producto con los respectivos manuales y repositorios, la Fig. 6 muestra un fragmento del acta de entrega del producto, por cuestiones de tamaño solo se presenta la parte inferior de dicho documento.

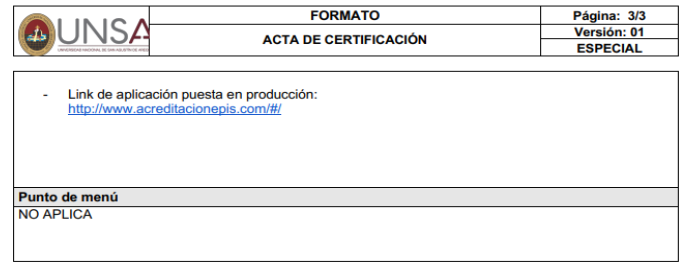

Por medio del presente documento, los abajo firmantes dan su conformidad a las opciones revisadas

| <b>DATOS DEL CERTIFICADOR</b>                                    |                                                                   |              |  |
|------------------------------------------------------------------|-------------------------------------------------------------------|--------------|--|
| <b>NOMBRES</b>                                                   | <b>CARGO</b>                                                      | <b>FIRMA</b> |  |
| <b>Carlo Corrales Delgado</b><br>Karim Guevara Puente de la Vega | Revisor Comisión Acreditación<br>Presidenta Comisión Acreditación | ordales      |  |

Fig. 6 Acta de entrega Fuente: Propia

El producto de software entregado a la Escuela profesional de Ingeniería de Sistemas para su desarrollo pasó por una serie de hitos desarrollados a lo largo de un año para lograr su completitud, estos hitos se evidencian en la Tabla 2, manteniendo el diseño sugerido por las autoridades y representantes de la comisión permanente de mejoramiento continuo, autoevaluación y acreditación, la Fig. 7 muestra la interfaz principal de acceso al software.

TABLA 2 CRONOGRAMA DE ACTIVIDADES

| Hito   | <b>Inicio</b> | Fin      | <b>Esfuerzo</b> | <b>Actividades</b>                                                                                                    |
|--------|---------------|----------|-----------------|----------------------------------------------------------------------------------------------------|
| Hito 1 | 06/05/20      | 13/05/20 | 5               | Definición del proyecto                                                                                                    |
| Hito 2 | 14/05/20      | 11/06/20 | 5               | Planificación del alcance del<br>proyecto.                                                                                        |
| Hito 3 | 12/06/20      | 12/08/20 | 5               | Ejecución, seguimiento y<br>control de las actividades y<br>sus respectivos porcentajes<br>dados para la parte A del<br>proyecto. |
|        |               |          |                 | Revisión de la planificación<br>del alcance del proyecto.                                                                         |
| Hito 4 | 10/09/20      | 26/12/20 | 5               | Ejecución, seguimiento y<br>control de las actividades y<br>sus respectivos porcentajes<br>dados para la parte B del<br>proyecto. |
| Hito 5 | 17/12/20      | 31/12/20 | 5               | Cierre de proyecto.                                                                                                    |

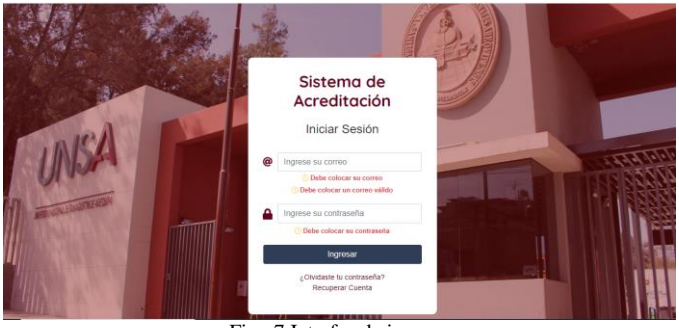

Fig. 7 Interfaz de ingreso Fuente: Propia

La Fig. 8 muestra la interfaz principal de la gestión del portafolio, con todas las actividades solicitadas.

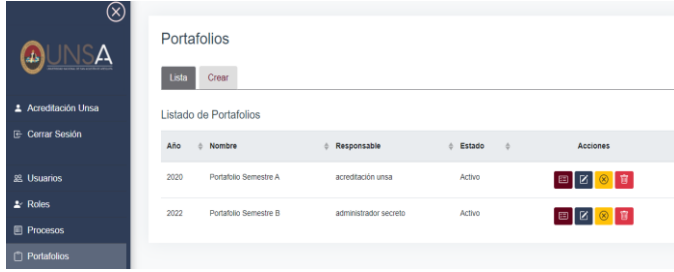

Fig. 8 Gestión del portafolio Fuente: Propia

# IV. RESULTADOS Y ANÁLISIS

La experiencia en la automatización del portafolio docente para la escuela profesional de Ingeniería de Sistemas de la Universidad Nacional de San Agustín dio los siguientes resultados.

- La pandemia Covid 19 generó que el mundo entero se paralice e hizo que las organizaciones cambien la forma de trabajar, la experiencia descrita en este trabajo continuó con las actividades planificadas usando herramientas que permitieron completar la totalidad del proyecto.

- Se logró estandarizar el proceso en la gestión del portafolio docente bajo los lineamientos de ABET.

- Se diseñó una lista de necesidades según las especificaciones de los involucrados en la gestión de portafolio docente.

- El uso de tecnologías, herramientas y estándares, permitieron finalizar el proyecto de forma exitosa.

- Se realizaron las pruebas en el producto desarrollado, de las que se obtuvo 95% de éxito en los casos de prueba planificados, aquellos que fallaron se creó un plan para que sean corregidos.

- Se automatizarón con éxito los procesos involucrados en la gestión del portafolio docente.

# V. CONCLUSIONES

- La automatización de procesos dentro de la gestión del portafolio docente permite mejorar los tiempos para el seguimiento en el cumplimiento de las actividades planificadas que permiten generar evidencias en cada uno de los cursos pertenecientes a las mallas curriculares de la escuela profesional de Ingeniería de Sistemas de la Universidad nacional de San Agustín de Arequipa.

- Para el desarrollo del proyecto es importante la participación de cada uno de los involucrados, el estar en una situación de emergencia con limitaciones de movilización, el usar herramientas tecnológicas para virtualizar las reuniones contribuyó al éxito del proyecto.

- El uso de metodologías y estándares permite realizar un seguimiento y control más óptimo para el desarrollo del proyecto.

- Las planificacion de casos prueba permiten controlar las funcionalidades del software al momento de ejecutarlas.

- El éxito en la automatización de los procesos de la gestión del portafolio docente podrá evaluarse cuando el proyecto entre en producción con datos reales.

### VII. TRABAJOS FUTUROS

- Al poner en producción al software se debe evaluar el rendimiento del mismo para posibles mejoras.

- Extender el uso del producto a otras escuelas profesionales.

- Validar si los resultados obtenidos en el software contribuye al proceso de acreditación mediante los lineamientos de ABET.

#### RECONOCIMIENTO

- Un agradecimiento especial a los directivos de la escuela profesional de Ingeniería de Sistemas de la Universidad nacional de San Agustín de Arequipa por la confianza en asignarnos la responsabilidad de automatizar los procesos del portafolio docente.

- Reconocemos la disposición de la comisión permanente de mejoramiento continuo, autoevaluación y acreditación de la escuela profesional de Ingeniería de Sistemas por el tiempo en cada una de las etapas del proyecto.

- Reconocimiento a todo el equipo de trabajo que hizo posible la entrega del producto en los tiempos planificados.

- Un reconocimiento a los que contribuyeron en la redacción de esta experiencia en este documento.

#### **REFERENCIAS**

[1] Escuela profesional de Ingeniería de Sistemas EPIS disponible en: <http://fips.unsa.edu.pe/ingenieriadesistemas/>

[2] Karim Guevara Puente de la Vega, Lucy Delgado Barra, Cesar Baluarte Araya, Victor Cornejo Aparicio, Freddy Gonzales Saji. Articulation and consistency of the curriculum as part of the self-assessment process of the Professional School of Systems Engineering. 2019. DOI: http://dx.doi.org/10.18687/LACCEI2019.1.1.52

[3] Lucy Delgado Barra, Karim Guevara Puente de la Vega, Cesar Baluarte Araya, Victor Cornejo Aparicio, Freddy Gonzales Saji. Measurement and evaluation of the student outcomes in the teaching-learning process Lessons learned. 2019. DOI:<http://dx.doi.org/10.18687/LACCEI2019.1.1.54> [4] Instituto de Calidad y Acreditación de Programas de Computación

Instituto de Calidad y Acreditación de Programas de Computación, Ingeniería y Tecnología en ingeniería disponible en: <http://www.icacit.org.pe/web/>

[5] Accreditation Board of Engineering and Technology ABET., disponible en[: https://www.abet.org](https://www.abet.org/accreditation)

[6] Karim Guevara Puente de la Vega, Cesar Baluarte Araya, Lucy Delgado Barra, Olha Sharhorodska, Freddy Gonzales Saji. Transición del Proceso de Acreditación de un Programa de Ingeniería: desde ICACIT hacia ABET DOI[: http://dx.doi.org/10.18687/LACCEI2020.1.1.177](http://dx.doi.org/10.18687/LACCEI2020.1.1.177)

[7] Segrelles, D., Moltó, G., & Miranda, F. (2017). Portafolios Docentes de Programación en la Nube para la Evaluación de Competencias [Programming Portfolios in the Cloud for Skills Assessment] (No. COMPON-2017-0007).

[8] Carrera Chiza, A. K. (2015). Sistema de seguimiento y control de portafolio docente (Bachelor's thesis, Quito: UCE).

[9] Simba Lema, C. F., & Vilcaguano Quimbita, J. M. (2017). Sistema informático para el portafolio académico de los docentes de la Facultad de Ciencias de la Ingeniería y Aplicadas de la Universidad Técnica de Cotopaxi (Bachelor's thesis, Latacunga: Universidad Técnica de Cotopaxi; Facultad de Ciencias de la Ingeniería y Aplicadas; Carrera de Ingeniería Informática y Sistemas Computacionales).

[10] Chiluiza, K., Wong, M., & Duque, J. (2014). En búsqueda de la acreditación ABET: Estrategias exitosas en una institución de educación superior pública de Sudamérica. *To Enhance a Country's Productivity*.

[11] Universidad Nacional de San Aguston de Areuipa disponible en: <https://www.unsa.edu.pe/>

[12] Reglamento de registro de notas de la Universidad Nacional de San de Arequipa diponible en: [https://www.unsa.edu.pe/transparencia/docs/REGLAMENTO%20DE%20RE](https://www.unsa.edu.pe/transparencia/docs/REGLAMENTO%20DE%20REGISTRO%20DE%20NOTAS%20Y%20SU%20EVALUACION%20DE%20LA%20UNSA.pdf) [GISTRO%20DE%20NOTAS%20Y%20SU%20EVALUACION%20DE%20](https://www.unsa.edu.pe/transparencia/docs/REGLAMENTO%20DE%20REGISTRO%20DE%20NOTAS%20Y%20SU%20EVALUACION%20DE%20LA%20UNSA.pdf) [LA%20UNSA.pdf](https://www.unsa.edu.pe/transparencia/docs/REGLAMENTO%20DE%20REGISTRO%20DE%20NOTAS%20Y%20SU%20EVALUACION%20DE%20LA%20UNSA.pdf)

[13] Mariño, S. I., & Alfonzo, P. L. (2014). Implementación de SCRUM en el diseño del proyecto del Trabajo Final de Aplicación. *Scientia et technica*, *19*(4), 413-418.

Management Institute disponible en: <https://www.pmi.org/pmbok-guide-standards>

[15] Slack, disponible en:<https://slack.com/intl/es-cl/>

[16] Clockify, disponible en[: https://clockify.me/](https://clockify.me/)

[17] Control de versiones GITLAB disponible en: <https://about.gitlab.com/>

[18] Google Drive disponible en [: https://www.google.com/intl/es/drive/](https://www.google.com/intl/es/drive/)

[19] Estandar de calidad para software ISO 9126 disponible en: <https://www.iso.org/standard/22749.html>